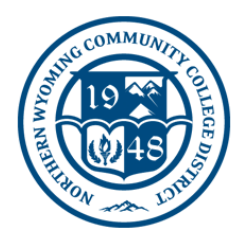

## How do I setup a mobile hotspot on my phone?

To set up a mobile hotspot, follow these steps:

- **Android**:
	- 1. Turn off the Wi-Fi on the phone
	- 2. Plug the phone into a power source if possible
	- 3. Open **Settings Note**: Some phones may feature a **Mobile Hotspot** or **4G Hotspot** app. If so, use that instead.
	- 4. Locate the **Wireless & Networks** section
	- 5. Tap **More** underneath, then choose **Tethering & Portable Hotspot**
	- 6. Tap the checkbox for **Portable Wi-Fi Hotspot** or **Mobile Hotspot Note**: If the hotspot doesn't activate or the item is disabled, your phone may be incapable of creating a Wi-Fi hotspot or that feature may be unavailable under your carrier's data subscription
	- plan. 7. Choose **Set Up Wi-Fi Hotspot** to give the hotspot a different name and assign a password if desired
	- 8. Tap **Save** or **OK** to set your changes
	- 9. You should now be able to locate the hotspot on your computer
- **iOS**:
	- 1. Turn off the Wi-Fi on the phone
	- 2. Plug the phone into a power source if possible
	- 3. Open **Settings**
	- 4. Tap **Cellular** or **Settings**
	- 5. Tap **Personal Hotspot**
	- 6. Slide the slider for **Allow Others to Join Note**: If the hotspot doesn't activate, that feature may be unavailable under your carrier's data subscription plan.
	- 7. You should now be able to locate the hotspot on your computer